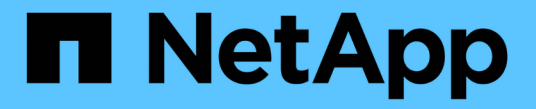

### 管理 **Web** 服务 ONTAP 9

NetApp April 24, 2024

This PDF was generated from https://docs.netapp.com/zh-cn/ontap/system-admin/manage-web-servicesconcept.html on April 24, 2024. Always check docs.netapp.com for the latest.

# 目录

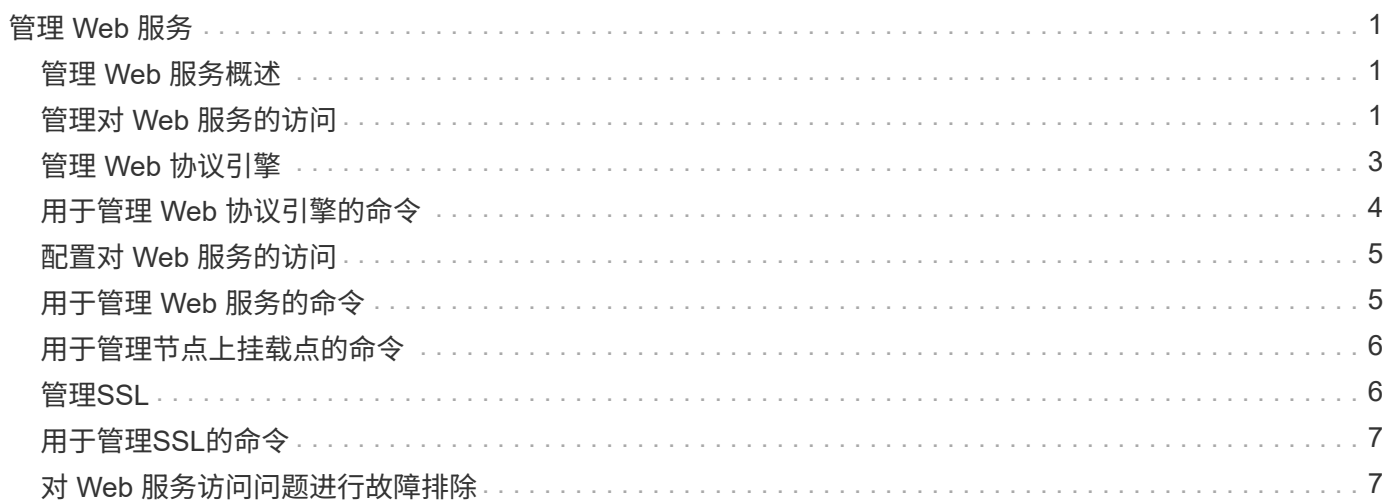

# <span id="page-2-0"></span>管理 **Web** 服务

### <span id="page-2-1"></span>管理 **Web** 服务概述

您可以为集群或 Storage Virtual Machine ( SVM ) 启用或禁用 Web 服务, 显示 Web 服 务的设置以及控制某个角色的用户是否可以访问 Web 服务。

您可以通过以下方式管理集群或 SVM 的 Web 服务:

- 启用或禁用特定 Web 服务
- 指定对 Web 服务的访问是否仅限于加密 HTTP ( SSL )
- 显示 Web 服务的可用性
- 允许或禁止某个角色的用户访问 Web 服务
- 显示允许访问 Web 服务的角色

要使用户能够访问 Web 服务,必须满足以下所有条件:

• 用户必须经过身份验证。

例如, Web 服务可能会提示输入用户名和密码。用户的响应必须与有效帐户匹配。

• 必须为用户设置正确的访问方法。

只有对给定 Web 服务使用正确访问方法的用户,身份验证才会成功。ONTAP API Web服务 ontapi)、则用 户必须具有 ontapi 访问方法。对于所有其他Web服务、用户必须具有 http 访问方法。

您可以使用 security login 用于管理用户访问方法和身份验证方法的命令。

• 必须将 Web 服务配置为允许用户的访问控制角色。

 $\mathbf{f}$ 

 $\mathbf{f}$ 

您可以使用 vserver services web access 用于控制角色对Web服务的访问的命令。

如果启用了防火墙,则必须将用于 Web 服务的 LIF 的防火墙策略设置为允许 HTTP 或 HTTPS 。

如果使用 HTTPS 访问 Web 服务,则还必须为提供 Web 服务的集群或 SVM 启用 SSL ,并且必须为集群或 SVM 提供数字证书。

### <span id="page-2-2"></span>管理对 **Web** 服务的访问

Web 服务是用户可以使用 HTTP 或 HTTPS 访问的应用程序。集群管理员可以设置 Web 协议引擎,配置 SSL ,启用 Web 服务以及使某个角色的用户能够访问 Web 服务。

从 ONTAP 9.6 开始,支持以下 Web 服务:

• 服务处理器基础架构 (spi)

此服务使节点的日志,核心转储和 MIB 文件可通过集群管理 LIF 或节点管理 LIF 进行 HTTP 或 HTTPS 访 问。默认设置为 enabled。

在请求访问节点的日志文件或核心转储文件时、 spi Web服务会自动创建从一个节点到文件所在的另一节 点根卷的挂载点。您无需手动创建挂载点。` 。

• ONTAP API (ontapi)

通过此服务,您可以运行 ONTAP API ,以便使用远程程序执行管理功能。默认设置为 enabled。

某些外部管理工具可能需要此服务。例如,如果您使用 System Manager ,则应保持此服务处于启用状态。

• Data ONTAP发现 (disco)

通过此服务,机下管理应用程序可以发现网络中的集群。默认设置为 enabled。

• 支持诊断 (supdiag)

此服务可控制对系统上特权环境的访问,以协助分析和解决问题。默认设置为 disabled。只有在技术支持 的指导下,才应启用此服务。

• System Manager (sysmgr)

此服务用于控制 ONTAP 附带的 System Manager 的可用性。默认设置为 enabled。此服务仅在集群上受 支持。

• 固件基板管理控制器(BMC)更新 (FW\_BMC)

通过此服务,您可以下载 BMC 固件文件。默认设置为 enabled。

• ONTAP 文档 (docs)

通过此服务可以访问 ONTAP 文档。默认设置为 enabled。

• ONTAP REST API (docs api)

通过此服务,您可以访问 ONTAP RESTful API 文档。默认设置为 enabled。

• 文件上传和下载 (fud)

此服务提供文件上传和下载。默认设置为 enabled。

• ONTAP消息传送 (ontapmsg)

此服务支持发布和订阅界面,允许您订阅事件。默认设置为 enabled。

• ONTAP门户 (portal)

此服务将网关实施到虚拟服务器中。默认设置为 enabled。

• ONTAP restful界面 (rest)

此服务支持 RESTful 接口,用于远程管理集群基础架构的所有要素。默认设置为 enabled。

• 安全断言标记语言(SAML)服务提供程序支持 (saml)

此服务可提供支持 SAML 服务提供程序的资源。默认设置为 enabled。

• SAML服务提供程序 (saml-sp)

此服务可为服务提供商提供 SP 元数据和断言使用者服务等服务。默认设置为 enabled。

从 ONTAP 9.7 开始,支持以下附加服务:

• 配置备份文件 (backups)

使用此服务可以下载配置备份文件。默认设置为 enabled。

• ONTAP安全性 (security)

此服务支持 CSRF 令牌管理以增强身份验证。默认设置为 enabled。

### <span id="page-4-0"></span>管理 **Web** 协议引擎

您可以在集群上配置 Web 协议引擎,以控制是否允许 Web 访问以及可以使用哪些 SSL 版 本。您还可以显示 Web 协议引擎的配置设置。

您可以通过以下方式在集群级别管理 Web 协议引擎:

- 您可以使用指定远程客户端是否可以使用HTTP或HTTPS访问Web服务内容 system services web modify 命令 -external 参数。
- 您可以使用指定是否应使用SSLv3进行安全Web访问 security config modify 命令 -supported -protocol 参数。 默认情况下, SSLv3 处于禁用状态。传输层安全 1.0 ( TLSv1.0 ) 已启用,可以根据需要将其禁用。
- 您可以为集群范围控制平面 Web 服务接口启用联邦信息处理标准( Federal Information Processing Standard , FIPS ) 140-2 合规模式。

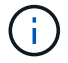

默认情况下, FIPS 140-2 合规模式处于禁用状态。

- \* 禁用 FIPS 140-2 合规模式 \* 您可以通过设置来启用FIPS 140-2合规模式 is-fips-enabled 参数设置为 true 。 security config modify 命令、然后使用 security config show 命令以确认联机状态。
- \* 启用 FIPS 140-2 合规模式 \*
	- 从ONTAP 9.11.1开始、TLSv1、TLSv1.1和SSLv3将被禁用、只有TSLv1.2和TSLv1.3保持启用状 态。它会影响ONTAP 9内部和外部的其他系统和通信。如果启用FIPS 140-2合规模式、然后再禁 用、TLSv1、TLSv1.1和SSLv3将保持禁用状态。TLSv.1或TLSv1.3将保持启用状态、具体取决于先 前的配置。
	- 对于9.11.1之前的ONTAP 版本、TLSv1和SSLv3均已禁用、只有TLSv1.1和TLSv1.2保持启用状态。 启用 FIPS 140-2 合规模式后, ONTAP 会阻止您同时启用 TLSv1 和 SSLv3 。如果启用 FIPS 140-2

合规模式,然后将其禁用, TLSv1 和 SSLv3 将保持禁用状态,但 TLSv1.2 或 TLSv1.1 和 TLSv1.2 均已启用,具体取决于先前的配置。

• 您可以使用显示集群范围安全性的配置 system security config show 命令:

如果启用了防火墙,则必须将用于 Web 服务的逻辑接口( LIF )的防火墙策略设置为允许 HTTP 或 HTTPS 访 问。

如果使用 HTTPS 访问 Web 服务,则还必须为提供 Web 服务的集群或 Storage Virtual Machine ( SVM )启用 SSL ,并且必须为集群或 SVM 提供数字证书。

在 MetroCluster 配置中,您对集群上的 Web 协议引擎所做的设置更改不会复制到配对集群上。

### <span id="page-5-0"></span>用于管理 **Web** 协议引擎的命令

您可以使用 system services web 用于管理Web协议引擎的命令。您可以使用 system services firewall policy create 和 network interface modify 允许Web访问请求通过防火墙的命令。

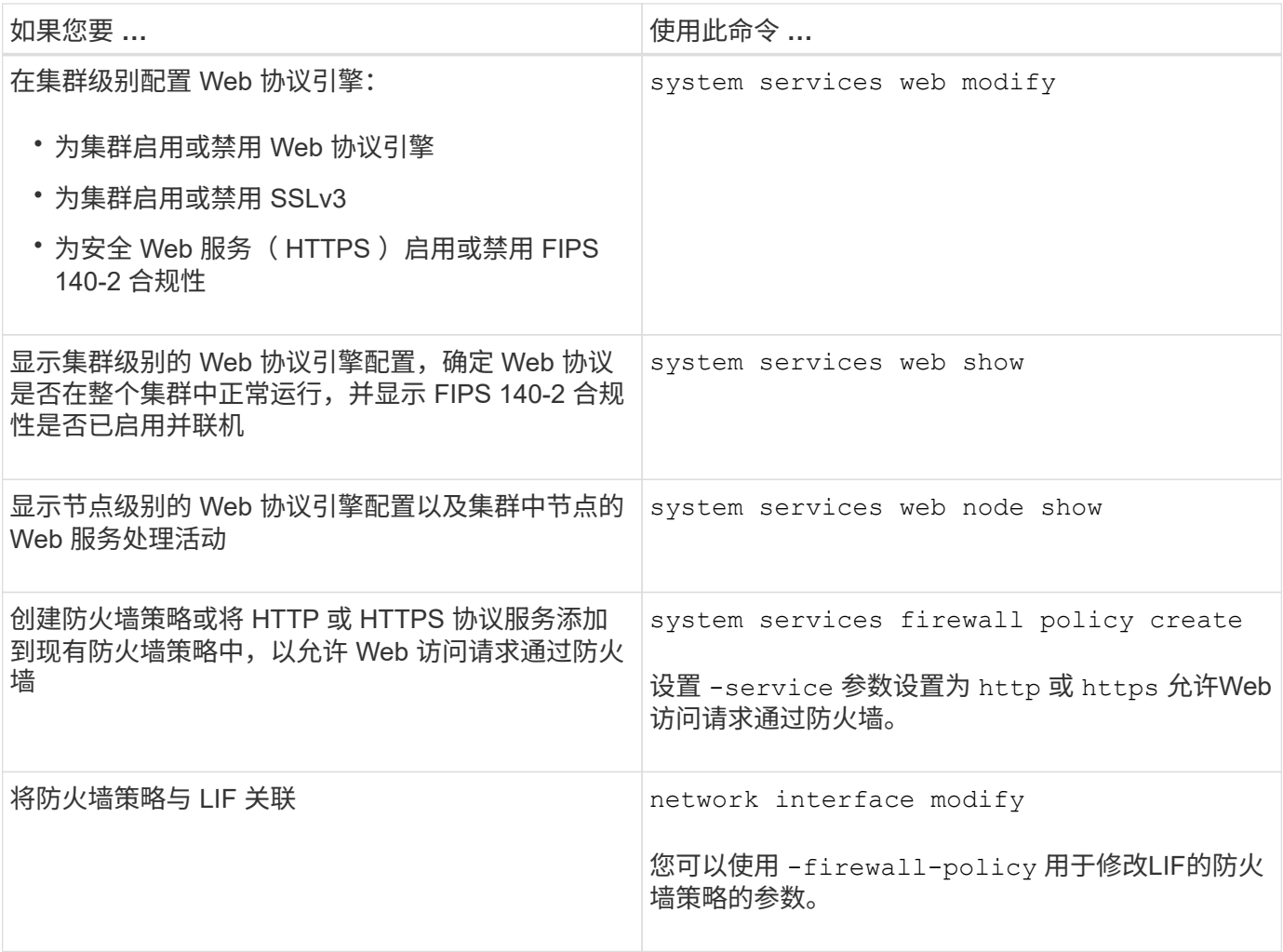

## <span id="page-6-0"></span>配置对 **Web** 服务的访问

通过配置对 Web 服务的访问,授权用户可以使用 HTTP 或 HTTPS 访问集群或 Storage Virtual Machine ( SVM )上的服务内容。

#### 步骤

1. 如果启用了防火墙,请确保已在防火墙策略中为用于 Web 服务的 LIF 设置 HTTP 或 HTTPS 访问:

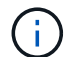

您可以使用检查是否已启用防火墙 system services firewall show 命令:

a. 要验证是否已在防火墙策略中设置HTTP或HTTPS、请使用 system services firewall policy show 命令:

您可以设置 -service 的参数 system services firewall policy create 命令 http 或 https 以启用支持Web访问的策略。

b. 要验证支持HTTP或HTTPS的防火墙策略是否与提供Web服务的LIF关联、请使用 network interface show 命令 -firewall-policy 参数。

您可以使用 network interface modify 命令 -firewall-policy 用于使LIF的防火墙策略生效的 参数。

- 2. 要配置集群级别的Web协议引擎并使Web服务内容可访问、请使用 system services web modify 命令 :
- 3. 如果您计划使用安全Web服务(HTTPS)、请使用为集群或SVM启用SSL并提供数字证书信息 security ssl modify 命令:
- 4. 要为集群或SVM启用Web服务、请使用 vserver services web modify 命令:

必须对要为集群或 SVM 启用的每个服务重复此步骤。

5. 要授权某个角色访问集群或SVM上的Web服务、请使用 vserver services web access create 命令 :

您授予访问权限的角色必须已存在。您可以使用显示现有角色 security login role show 命令或使用 创建新角色 security login role create 命令:

6. 对于已授权访问Web服务的角色、请检查的输出、确保为其用户配置了正确的访问方法 security login show 命令:

以访问ONTAP API Web服务 ontapi)、则必须为用户配置 ontapi 访问方法。要访问所有其他Web服务、 必须为用户配置 http 访问方法。

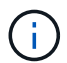

您可以使用 security login create 用于为用户添加访问方法的命令。

### <span id="page-6-1"></span>用于管理 **Web** 服务的命令

您可以使用 vserver services web 用于管理集群或Storage Virtual Machine (SVM)

的Web服务可用性的命令。您可以使用 vserver services web access 用于控制 角色对Web服务的访问的命令。

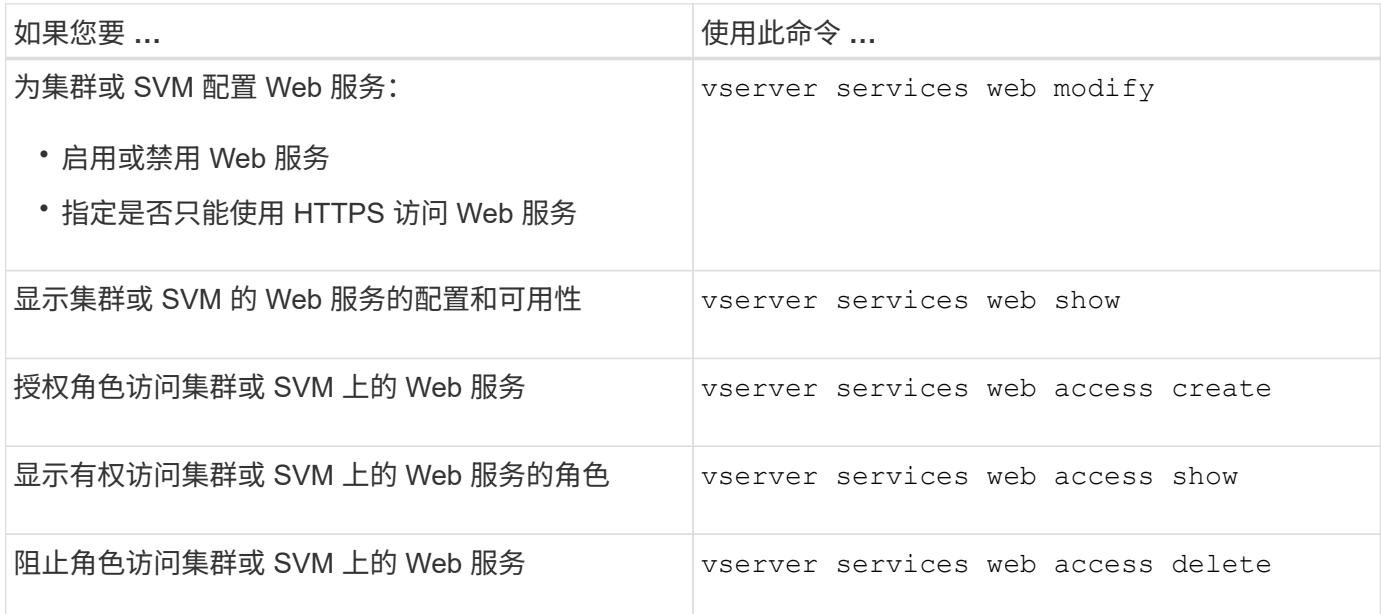

相关信息

["ONTAP 9](http://docs.netapp.com/ontap-9/topic/com.netapp.doc.dot-cm-cmpr/GUID-5CB10C70-AC11-41C0-8C16-B4D0DF916E9B.html)[命令](http://docs.netapp.com/ontap-9/topic/com.netapp.doc.dot-cm-cmpr/GUID-5CB10C70-AC11-41C0-8C16-B4D0DF916E9B.html)["](http://docs.netapp.com/ontap-9/topic/com.netapp.doc.dot-cm-cmpr/GUID-5CB10C70-AC11-41C0-8C16-B4D0DF916E9B.html)

### <span id="page-7-0"></span>用于管理节点上挂载点的命令

。 spi 在请求访问节点的日志文件或核心文件时、Web服务会自动创建从一个节点到另一 节点根卷的挂载点。尽管您不需要手动管理挂载点、但也可以使用进行管理 system node root-mount 命令

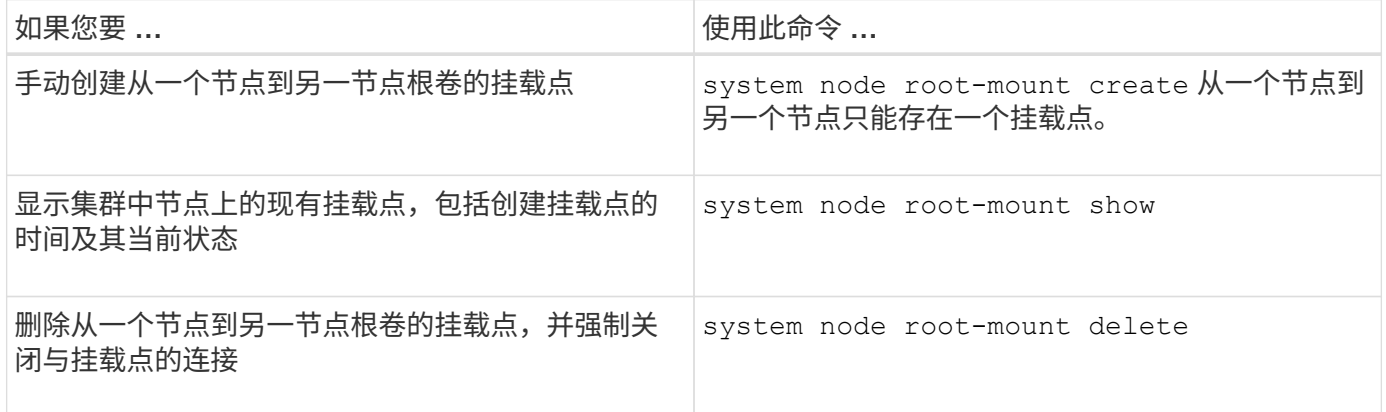

相关信息

["ONTAP 9](http://docs.netapp.com/ontap-9/topic/com.netapp.doc.dot-cm-cmpr/GUID-5CB10C70-AC11-41C0-8C16-B4D0DF916E9B.html)[命令](http://docs.netapp.com/ontap-9/topic/com.netapp.doc.dot-cm-cmpr/GUID-5CB10C70-AC11-41C0-8C16-B4D0DF916E9B.html)["](http://docs.netapp.com/ontap-9/topic/com.netapp.doc.dot-cm-cmpr/GUID-5CB10C70-AC11-41C0-8C16-B4D0DF916E9B.html)

### <span id="page-7-1"></span>管理**SSL**

SSL 协议可通过使用数字证书在 Web 服务器和浏览器之间建立加密连接来提高 Web 访问

### 的安全性。

您可以通过以下方式管理集群或 Storage Virtual Machine ( SVM ) 的 SSL :

- 启用 SSL
- 生成并安装数字证书并将其与集群或 SVM 关联
- 显示 SSL 配置以查看是否已启用 SSL ,以及 SSL 证书名称(如果可用)
- 为集群或 SVM 设置防火墙策略,以便可以处理 Web 访问请求
- 定义可使用的 SSL 版本
- 限制对 Web 服务的 HTTPS 请求的访问

## <span id="page-8-0"></span>用于管理**SSL**的命令

您可以使用 security ssl 用于管理集群或Storage Virtual Machine (SVM)的SSL协议的 命令。

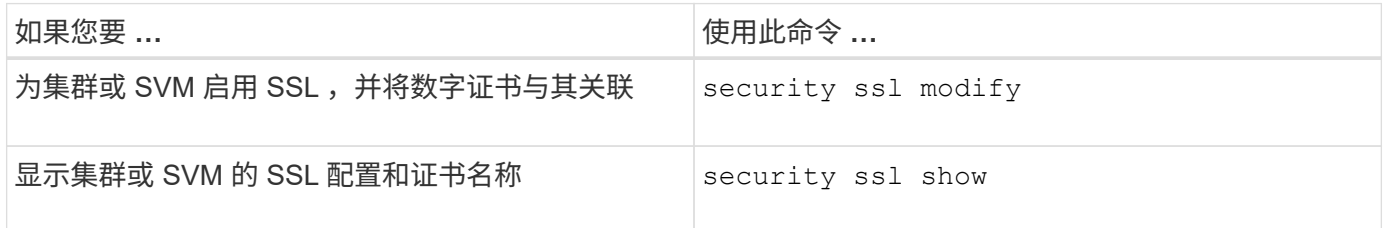

### <span id="page-8-1"></span>对 **Web** 服务访问问题进行故障排除

配置错误发生发生原因 Web 服务访问问题。您可以通过确保 LIF ,防火墙策略, Web 协 议引擎, Web 服务,数字证书, 和用户访问授权均已正确配置。

下表可帮助您确定并解决 Web 服务配置错误:

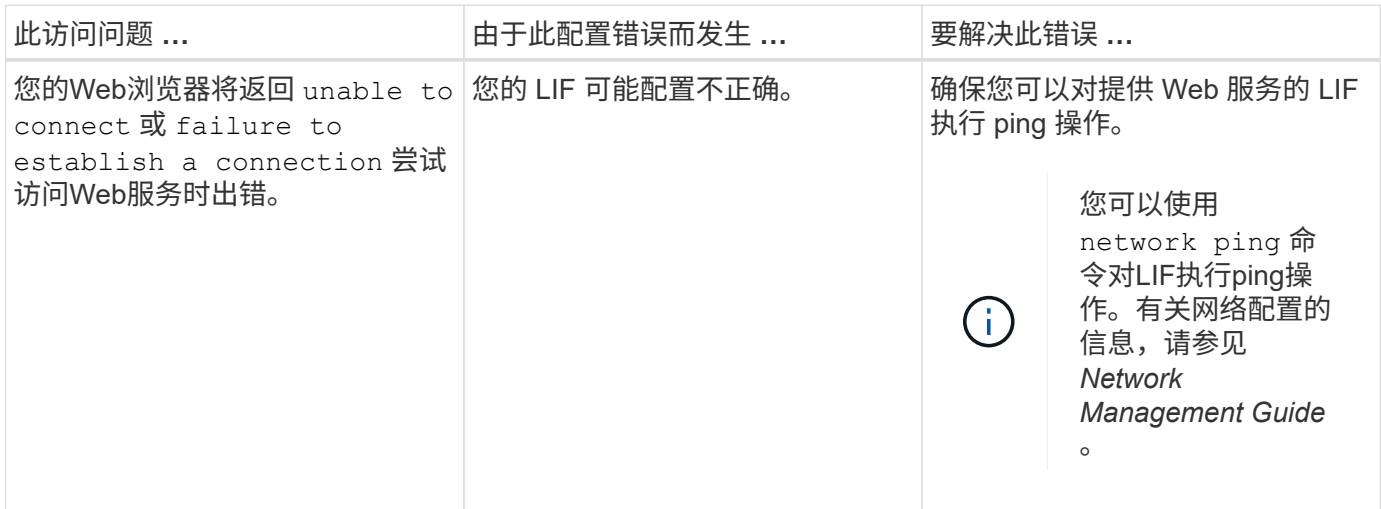

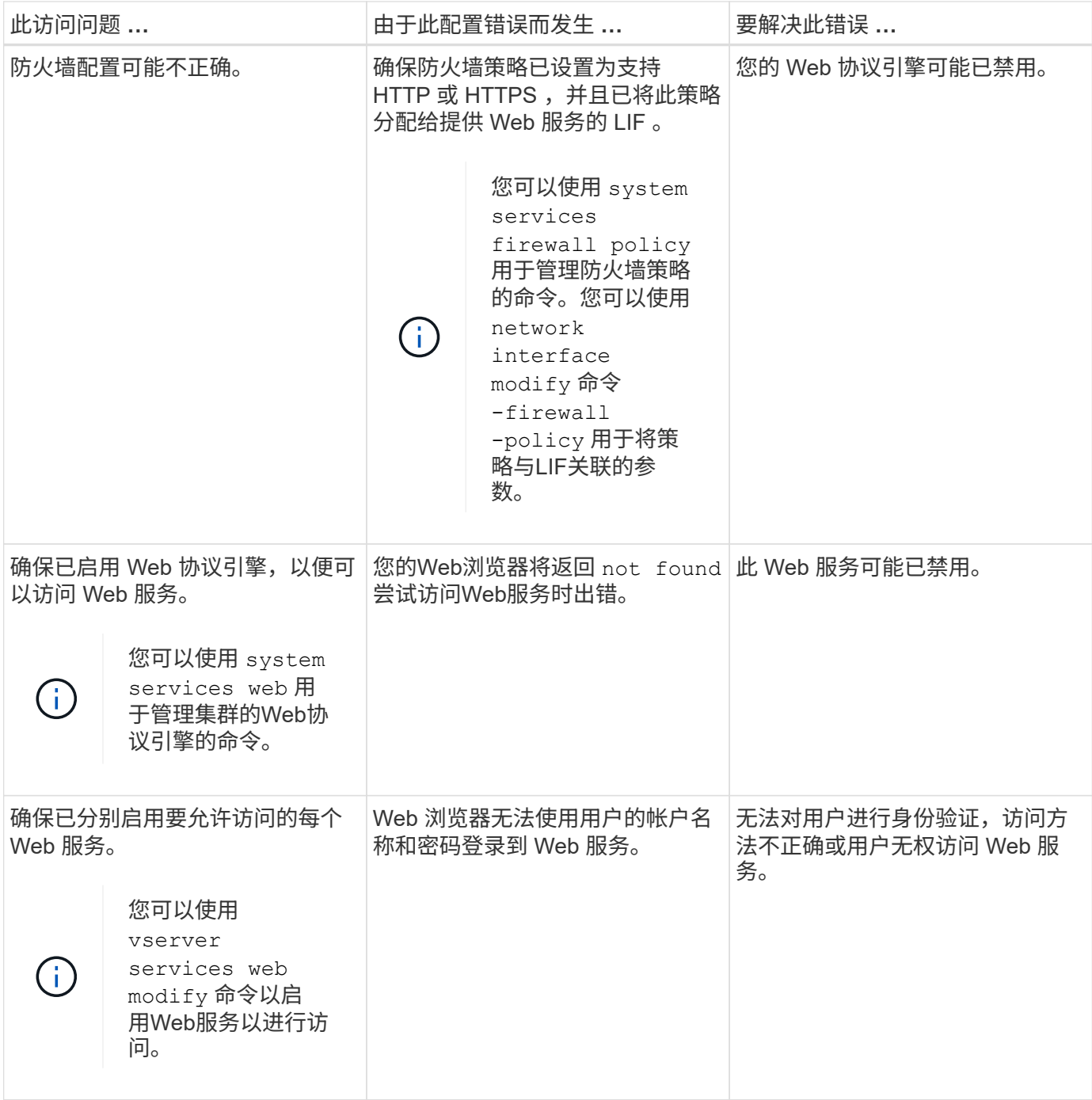

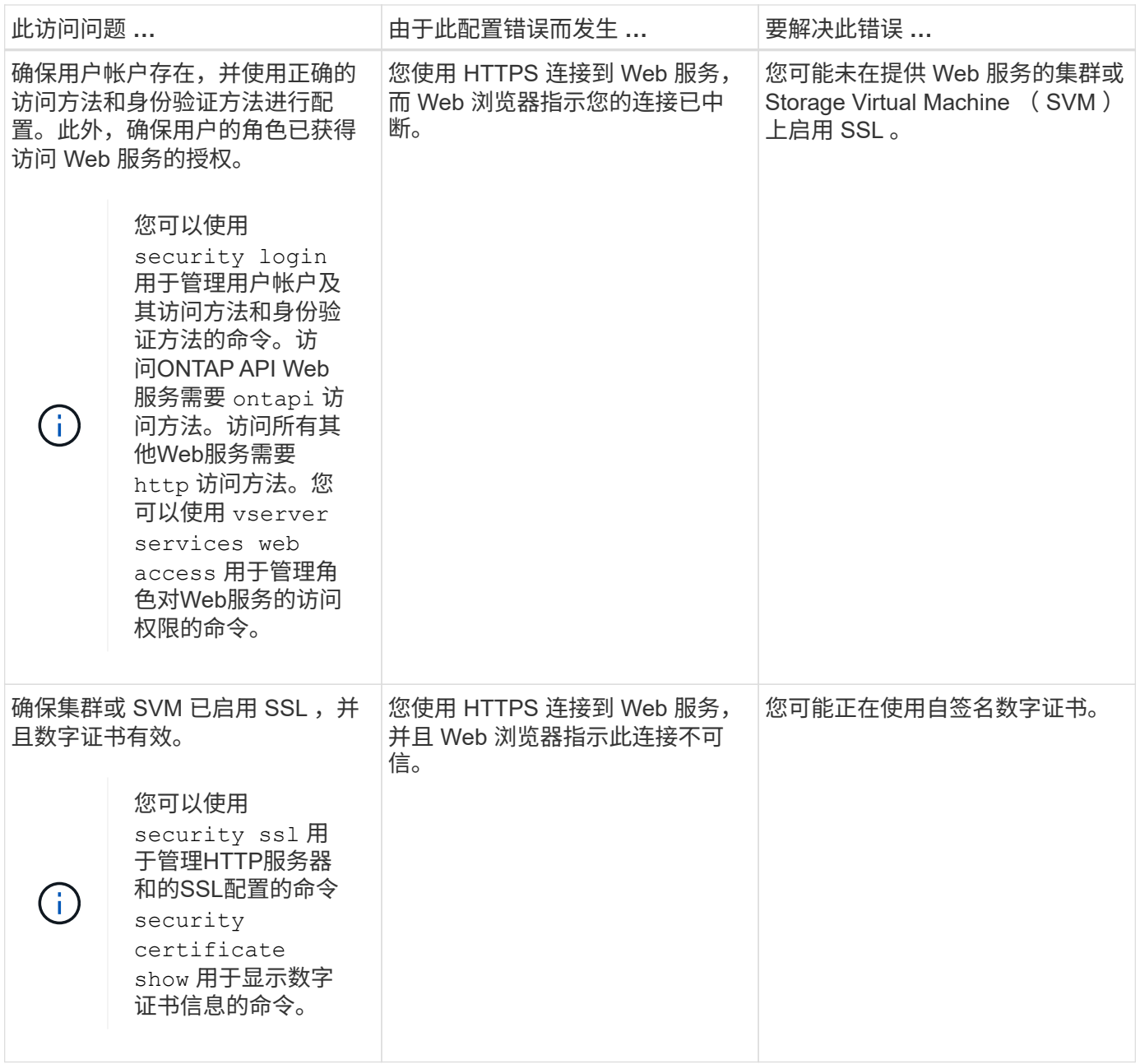

#### 版权信息

版权所有 © 2024 NetApp, Inc.。保留所有权利。中国印刷。未经版权所有者事先书面许可,本文档中受版权保 护的任何部分不得以任何形式或通过任何手段(图片、电子或机械方式,包括影印、录音、录像或存储在电子检 索系统中)进行复制。

从受版权保护的 NetApp 资料派生的软件受以下许可和免责声明的约束:

本软件由 NetApp 按"原样"提供,不含任何明示或暗示担保,包括但不限于适销性以及针对特定用途的适用性的 隐含担保,特此声明不承担任何责任。在任何情况下,对于因使用本软件而以任何方式造成的任何直接性、间接 性、偶然性、特殊性、惩罚性或后果性损失(包括但不限于购买替代商品或服务;使用、数据或利润方面的损失 ;或者业务中断),无论原因如何以及基于何种责任理论,无论出于合同、严格责任或侵权行为(包括疏忽或其 他行为),NetApp 均不承担责任,即使已被告知存在上述损失的可能性。

NetApp 保留在不另行通知的情况下随时对本文档所述的任何产品进行更改的权利。除非 NetApp 以书面形式明 确同意,否则 NetApp 不承担因使用本文档所述产品而产生的任何责任或义务。使用或购买本产品不表示获得 NetApp 的任何专利权、商标权或任何其他知识产权许可。

本手册中描述的产品可能受一项或多项美国专利、外国专利或正在申请的专利的保护。

有限权利说明:政府使用、复制或公开本文档受 DFARS 252.227-7013(2014 年 2 月)和 FAR 52.227-19 (2007 年 12 月)中"技术数据权利 — 非商用"条款第 (b)(3) 条规定的限制条件的约束。

本文档中所含数据与商业产品和/或商业服务(定义见 FAR 2.101)相关,属于 NetApp, Inc. 的专有信息。根据 本协议提供的所有 NetApp 技术数据和计算机软件具有商业性质,并完全由私人出资开发。 美国政府对这些数 据的使用权具有非排他性、全球性、受限且不可撤销的许可,该许可既不可转让,也不可再许可,但仅限在与交 付数据所依据的美国政府合同有关且受合同支持的情况下使用。除本文档规定的情形外,未经 NetApp, Inc. 事先 书面批准,不得使用、披露、复制、修改、操作或显示这些数据。美国政府对国防部的授权仅限于 DFARS 的第 252.227-7015(b)(2014 年 2 月)条款中明确的权利。

商标信息

NetApp、NetApp 标识和 <http://www.netapp.com/TM> 上所列的商标是 NetApp, Inc. 的商标。其他公司和产品名 称可能是其各自所有者的商标。